## Adobe Sign - Resolving Provisioning Issues Through the UI

Last Modified on 11/17/2021 3:31 am EST

If you are trying to authenticate an instance of Adobe Sign through the SAP Open Connectors UI and are receiving an "Unable to authorize access because the client configuration is invalid. Invalid\_request" error, then the default OAuth app associated with the connector in the UI may be at fault.

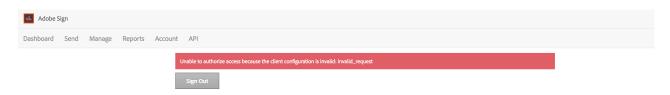

'Unable to authorize access because the client configuration is invalid: invalid\_request'

At this time, only users who have an Enterprise Level account can provision instances of the Adobe Sign connector through the UI. This is because free Adobe Sign accounts are required to use their own Oauth Application and cannot authenticate against other OAuth apps, even if they are distributed apps. Therefore, to provision an instance of this connector with a non-paid or Developer Adobe Sign account, it is necessary to create your own OAuth application in Adobe Sign and then provision through the API so that you can supply your own Oauth keys. Once you create your own OAuth application, you can provision through the API using the details in our Adobe Sign connector documentation.

Note that the error above can occur if the selected 'region' does not match your Adobe account. Please ensure that the 'region' supplied in your instance configuration matches your Adobe base URL region. For more information, refer to how to authenticate with Adobe Sign.